## Logging into TalentLink with a Username and Password

Your TalentLink profile must be **active**.

These instructions are for the full-site version of TalentLink.

Link: **[http://TalentLink.rbc.com](http://talentlink.rbc.com/)**

**Username** is your nine-digit number. If you don't have an RBC LAN ID, it is the ID given to you by your manager.

**Password** is your specific TalentLink password, usually set for the first time using the 'Forgot Password' link.

When you click **Log In** you are taken to the TalentLink home page.

*If the above link doesn't take you to the Log in screen, tr[y this link](https://performancemanager8.successfactors.com/login?company=RBC&loginMethod=PWD)*.

*To set up your ability to use TalentLink outside of RBC, or to get access to the mobile site: from your RBC desktop, go to the TalentLink Homepage, in the Welcome tile, click the TalentLink Anywhere-Anytime link.* 

**SARRIS** 

-<br>Please log in to begin using<br>SuccessFactors. Both your

ame and password are case

Log in

## **Setting or resetting your password**

To set a TalentLink password, **you need access to your RBC email**.

If you do not have an RBC email address, TalentLink will use the email address you gave when you were hired. If you do not have an email address in TalentLink, follow up with your hiring manager or contact TalentLink Support.

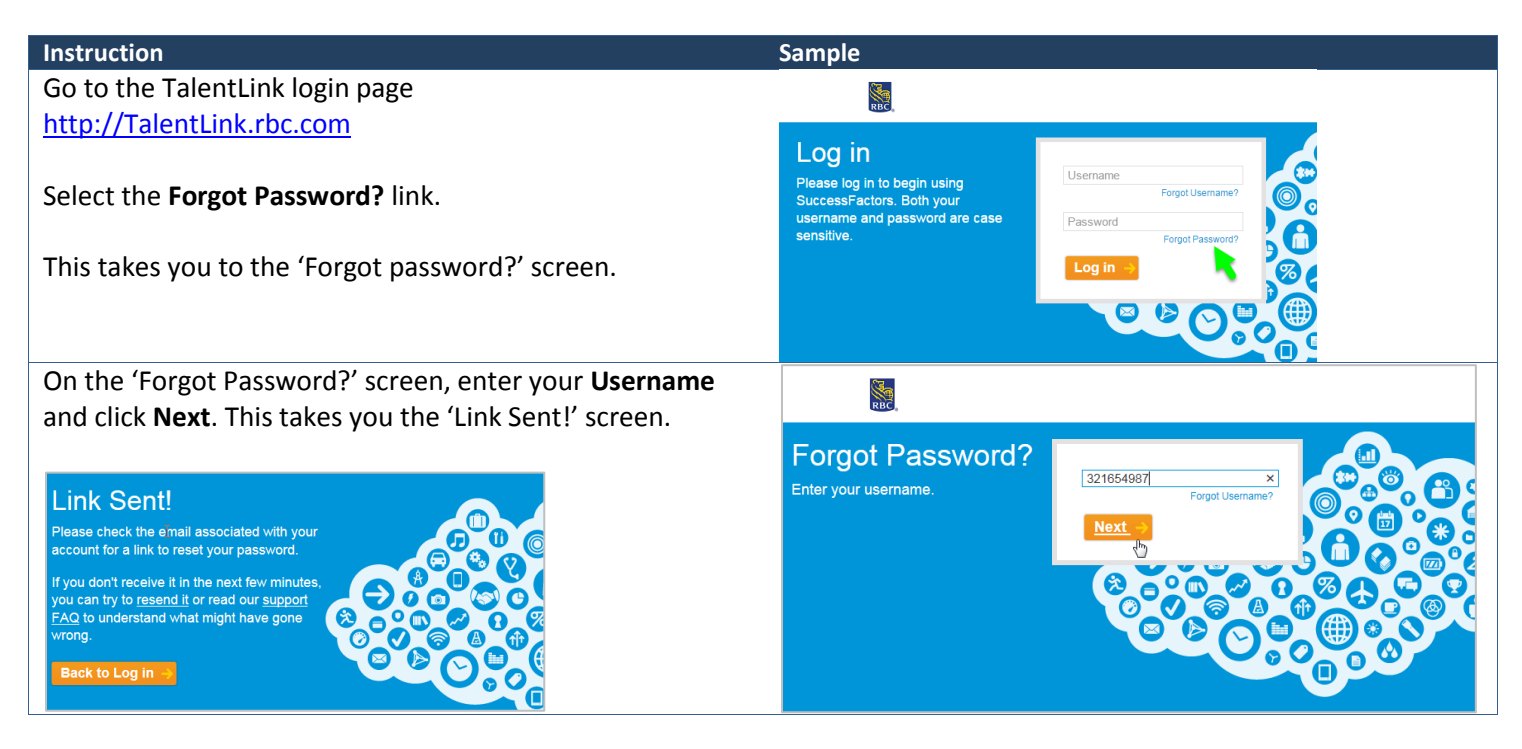

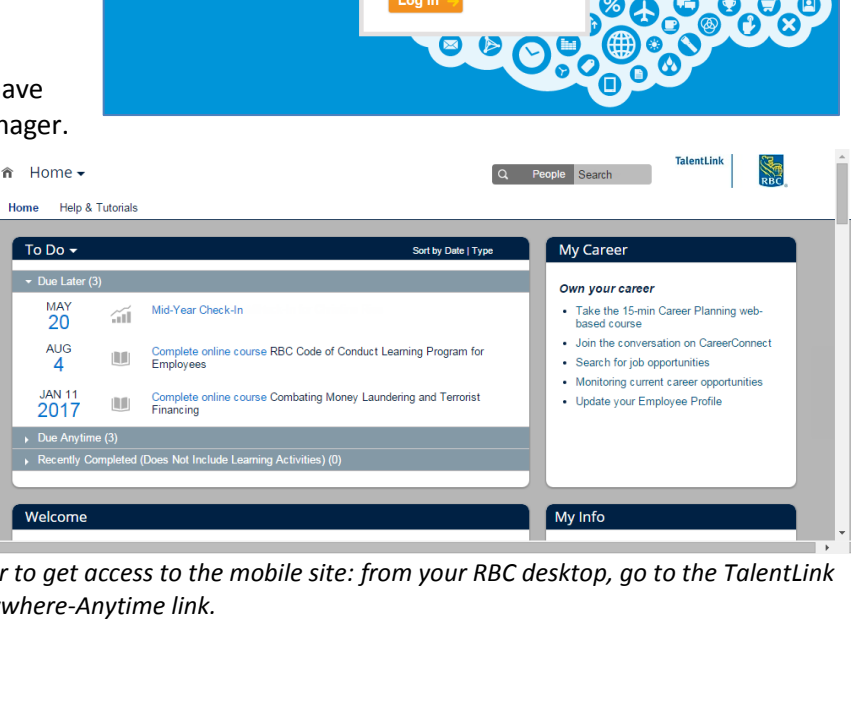

Usernam

Password

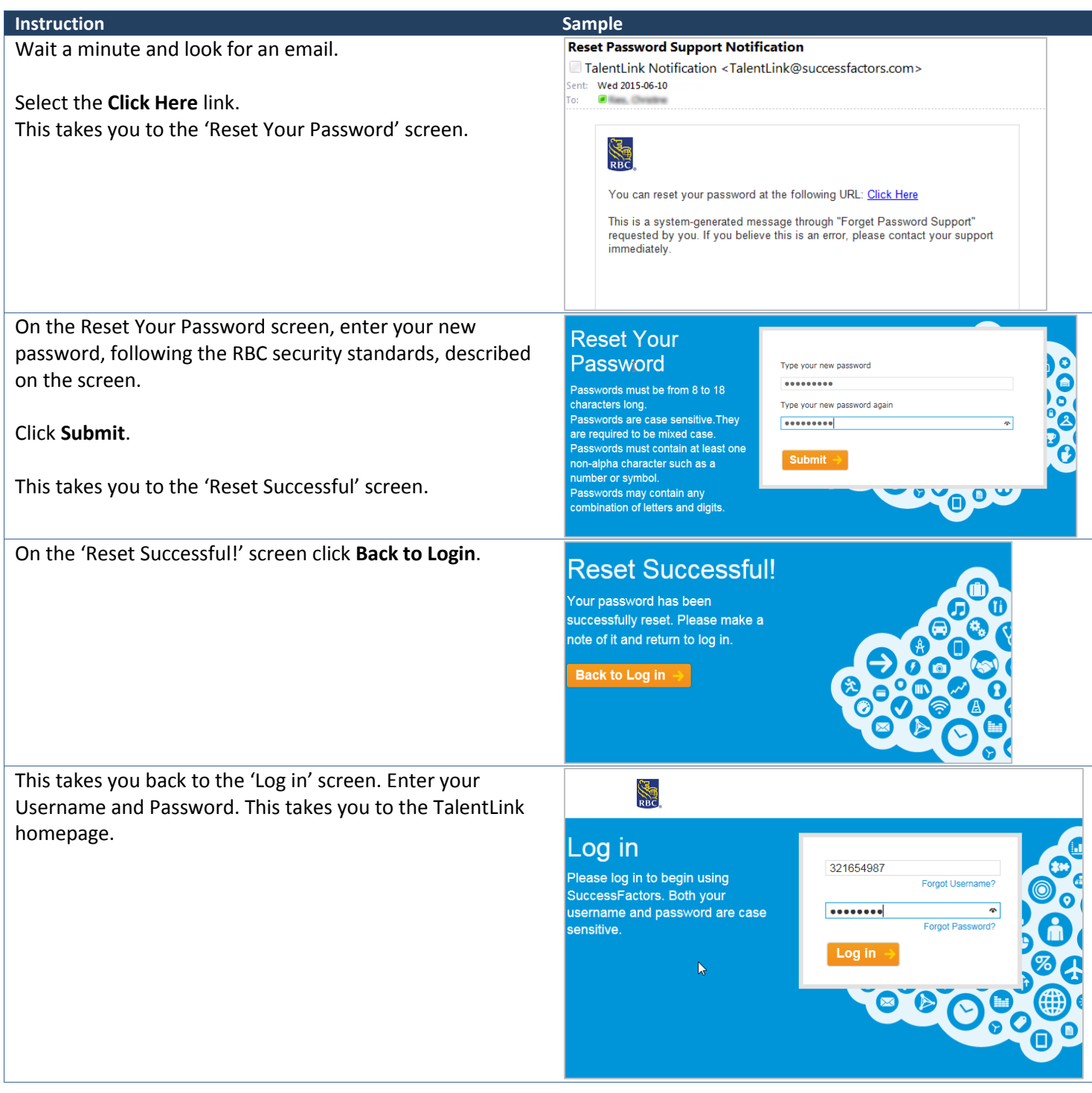

If you have difficulty with TalentLink, contact HR Contact Centre for TalentLink support in North America: 1-800-545-2555, or [International Numbers](http://downloads.fg.rbc.com/pub/Groups/meandRBC/TalentLink/Talent_Link_Full_Country_Listing.xls)

If you need help setting your password, email: [hrtechop@rbc.com](mailto:hrtechop@rbc.com)

কৈৰ্ক